# ETWOTOUCH 表面声波触摸屏产品说明

# 目录

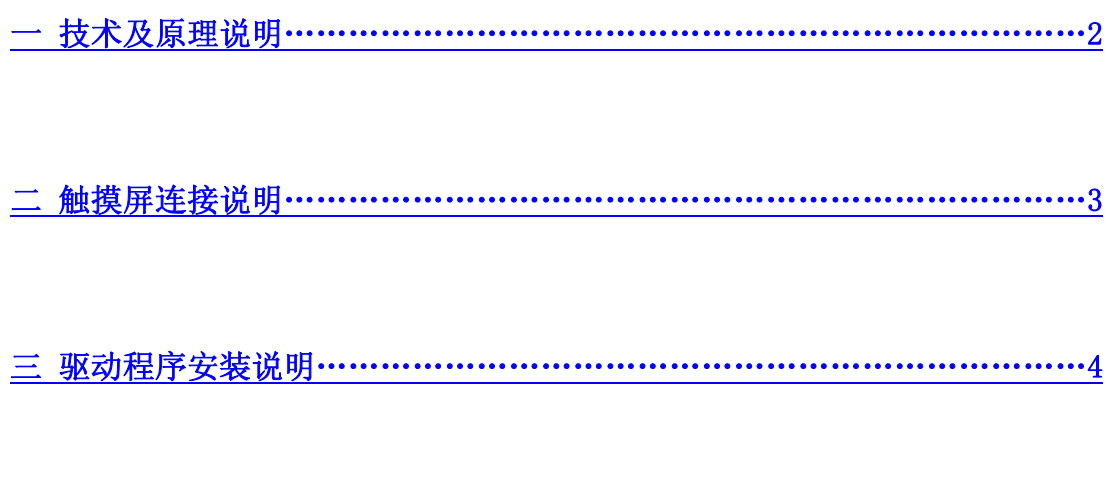

四 使用注意事项………………………………………………………… 18

#### 一、 技术及原理说明

<span id="page-1-0"></span>表面声波触摸屏采用了表面声波技术。

其工作原理如下:

玻璃屏的左上角和右下角各固定了竖直和水平方向的超声波发射换能器,右 上角则固定了两个相应的超声波接收换能器。玻璃屏的四个周边则刻有 45 度角 由疏到密间隔非常精密的反射条纹。

在没有触摸的时候,接收信号的波型与参照波形完全一样。当手指触摸屏幕 时,手指吸收了一部份声波能量,而控制器则侦测到接收信号在某一时刻上的衰 减, 由此可计算出触摸点在 Y 轴上的位置, 同样的原理可以得到触摸点在 X 轴位 置。除了一般触摸屏都能响应的 X,Y 坐标外,表面声波触摸屏还响应其独有的 第三轴 Z 轴坐标,也就是能感知用户触摸压力大小值。其原理是由接收信号衰减 量计算得到。三轴一旦确定,控制器就把它们传给主机。

因为表面声波技术非常稳定,而表面声波触摸屏的控制器靠测量衰减时刻在 时间上的位置来计算触摸位置,所以表面声波触摸屏非常稳定,精度也非常高, 目前表面声波技术触摸屏的精度通常是 4096x4096.

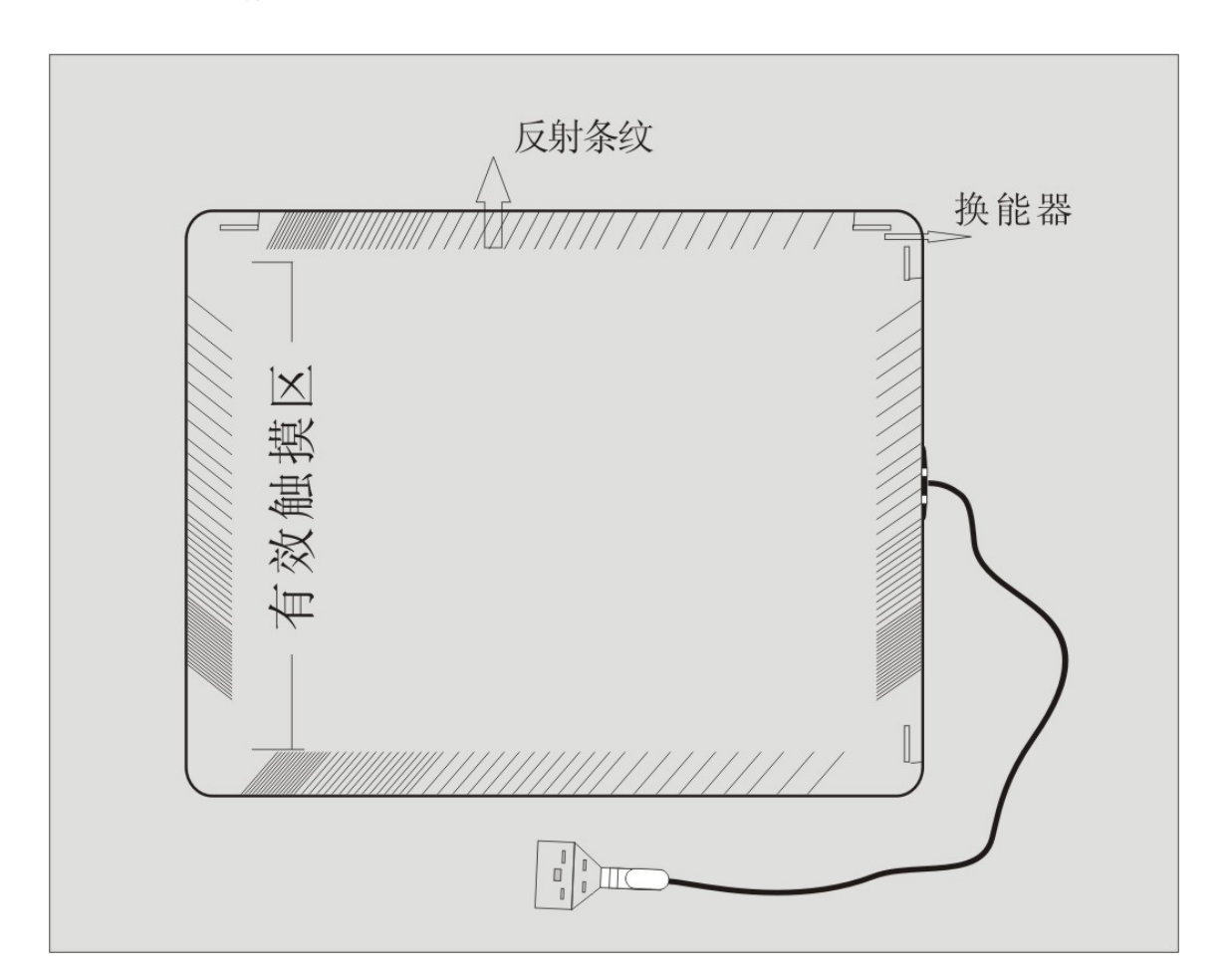

以下为工作原理图:

# 二、 触摸屏连接说明

<span id="page-2-0"></span>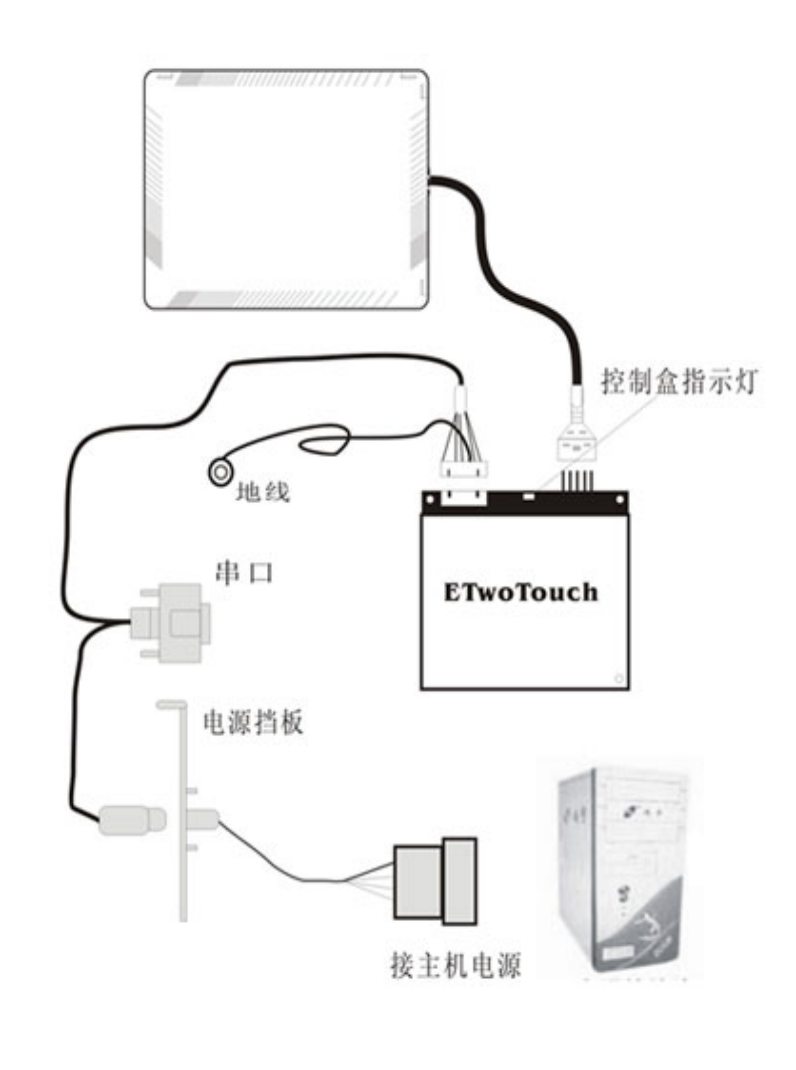

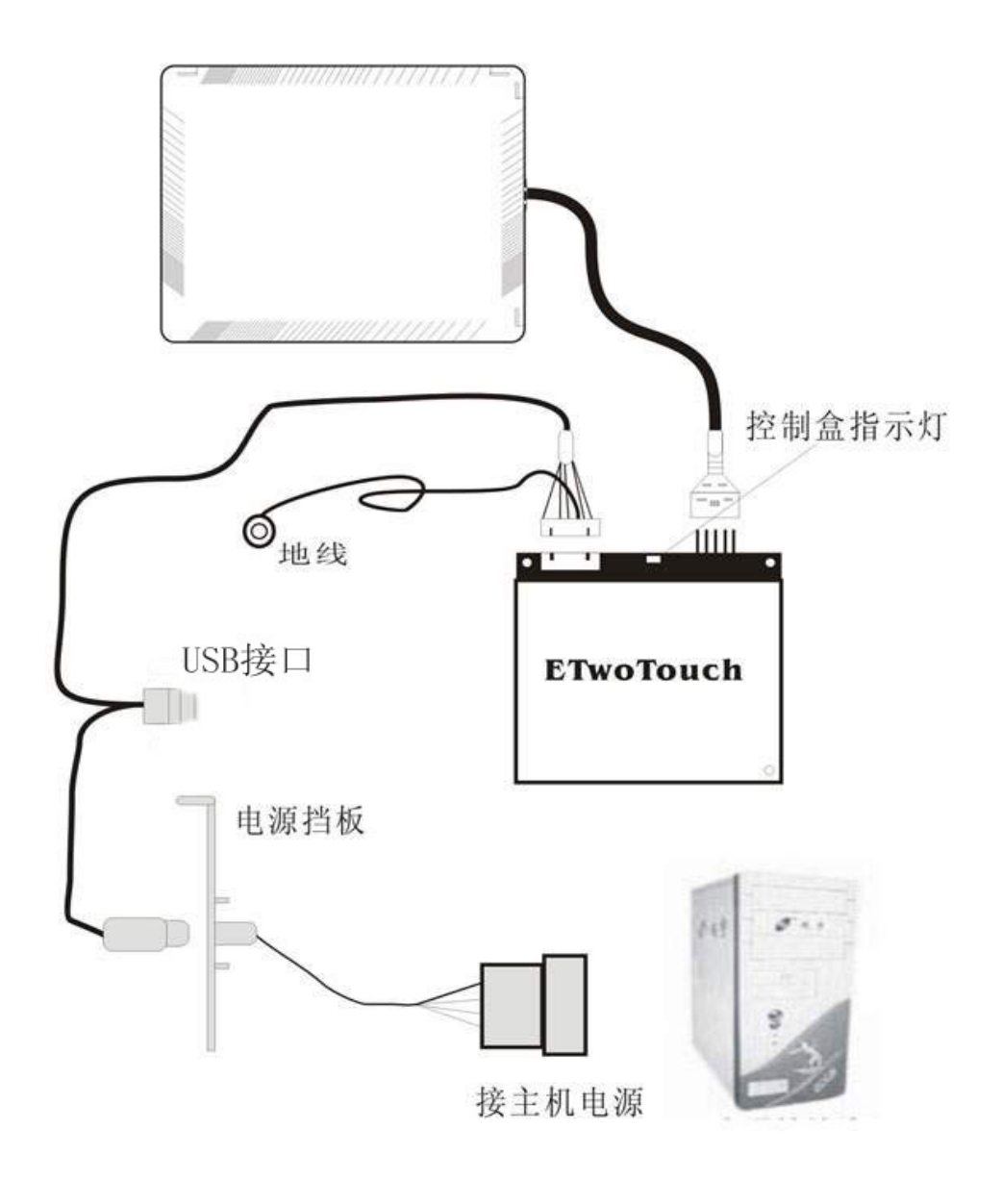

# 三、 驱动程序安装说明

## <span id="page-4-0"></span>一) 串口驱动

#### 1、安装驱动程序:

A:开启电脑后进入操作系统(WIN98/WIN95/WINNT/WIN2000),首先,确认所有 应用程序已经关闭。

B: 在电脑中打开驱动盘, 打开相应的操作系统的文件夹, 双击 SETUP.EXE, 出 现以下窗体:

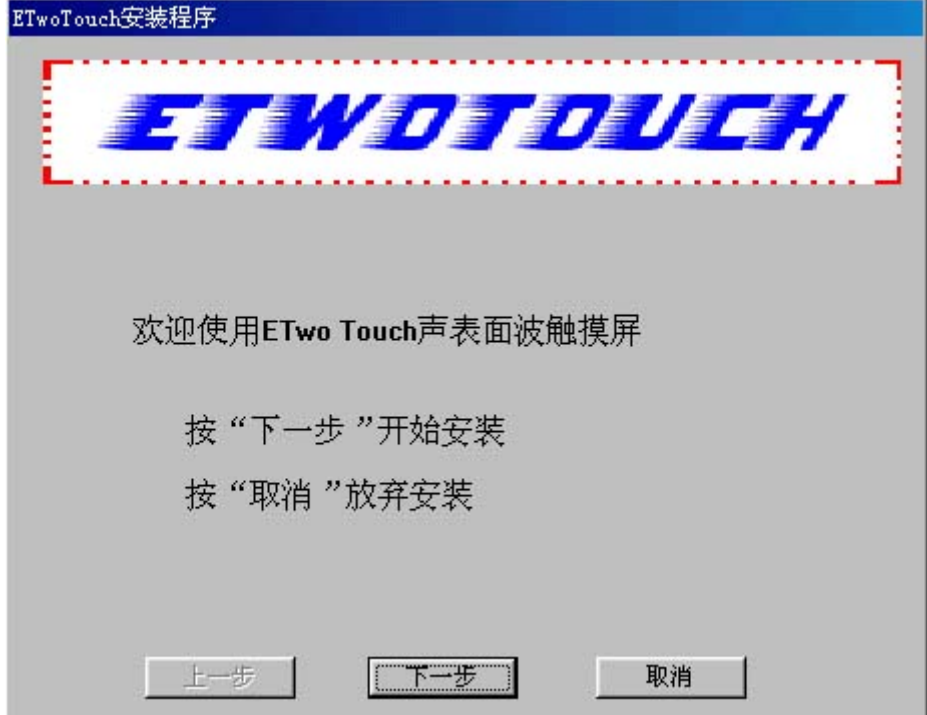

C:点击"下一步"按钮,出现以下画面:

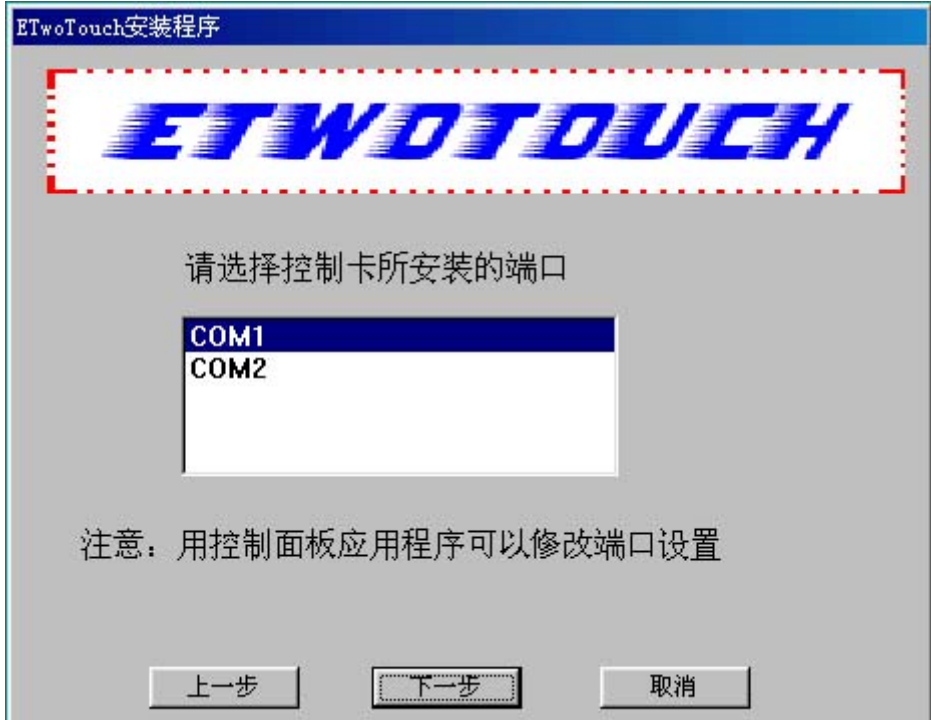

D: 选择与实际连接相对应的串口号,再点击"下一步"按钮,系统装载文件。

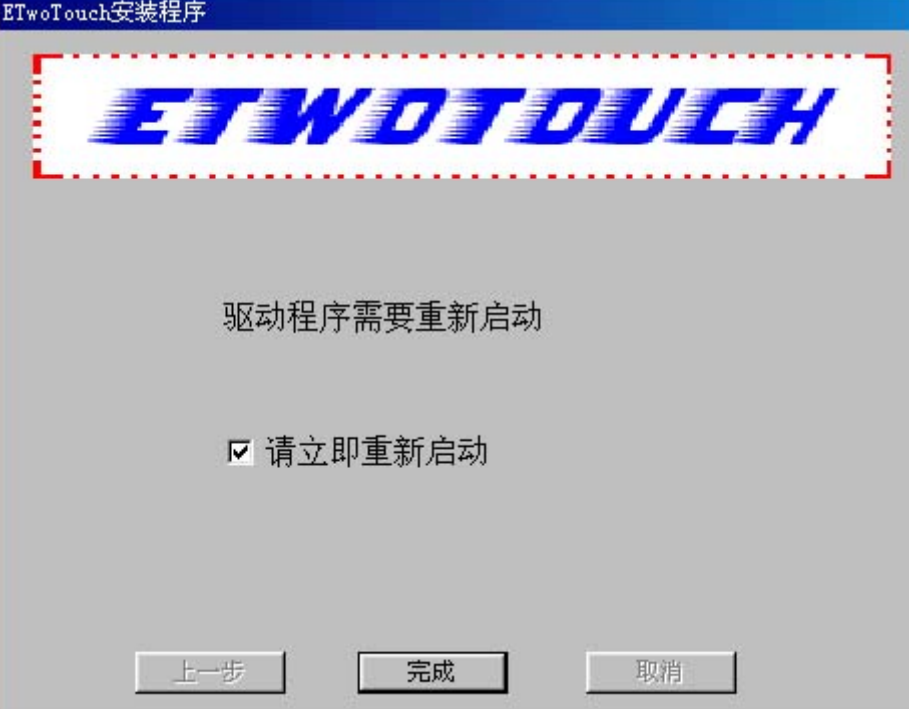

- E:文件装载完毕后,点击"完成"按钮电脑自动重新启动。
- F:系统启动后,出现校位画面,请用手点击画面的圆圈以进行校准。图面如下:

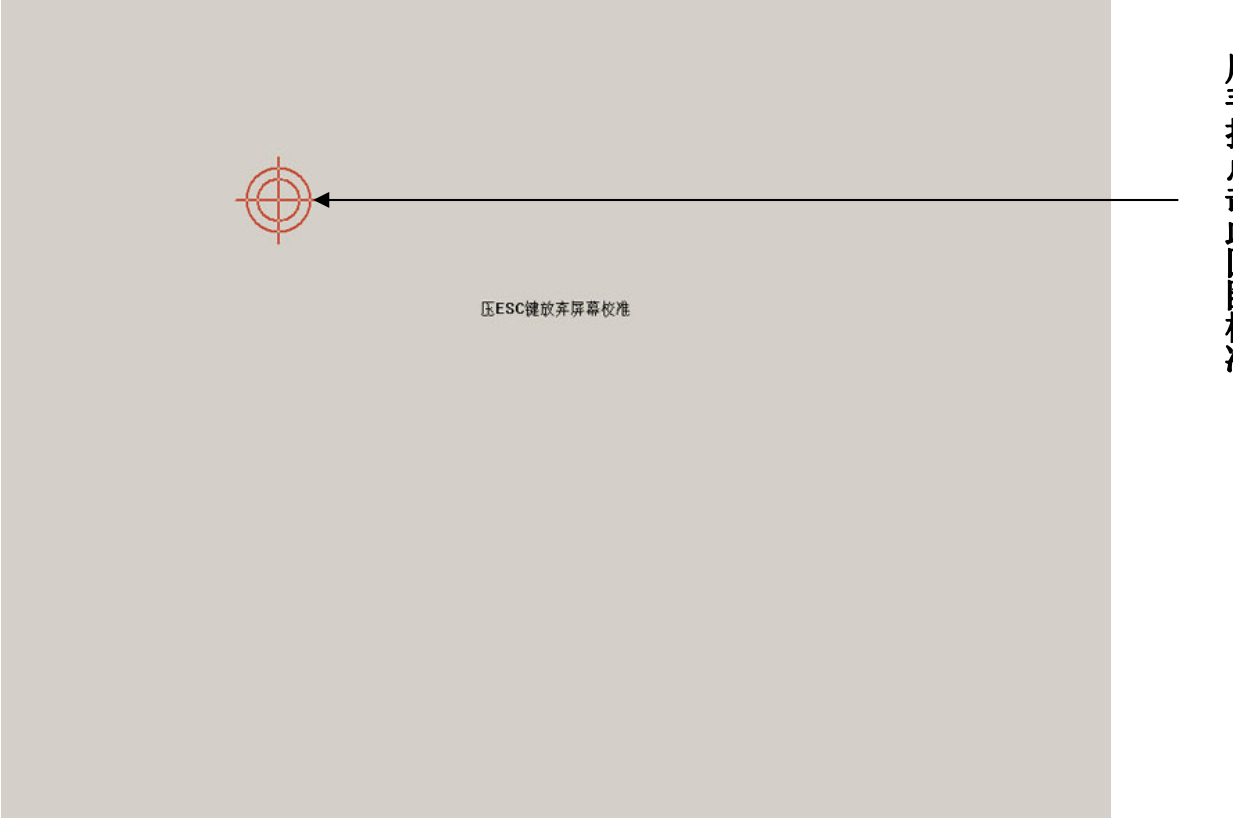

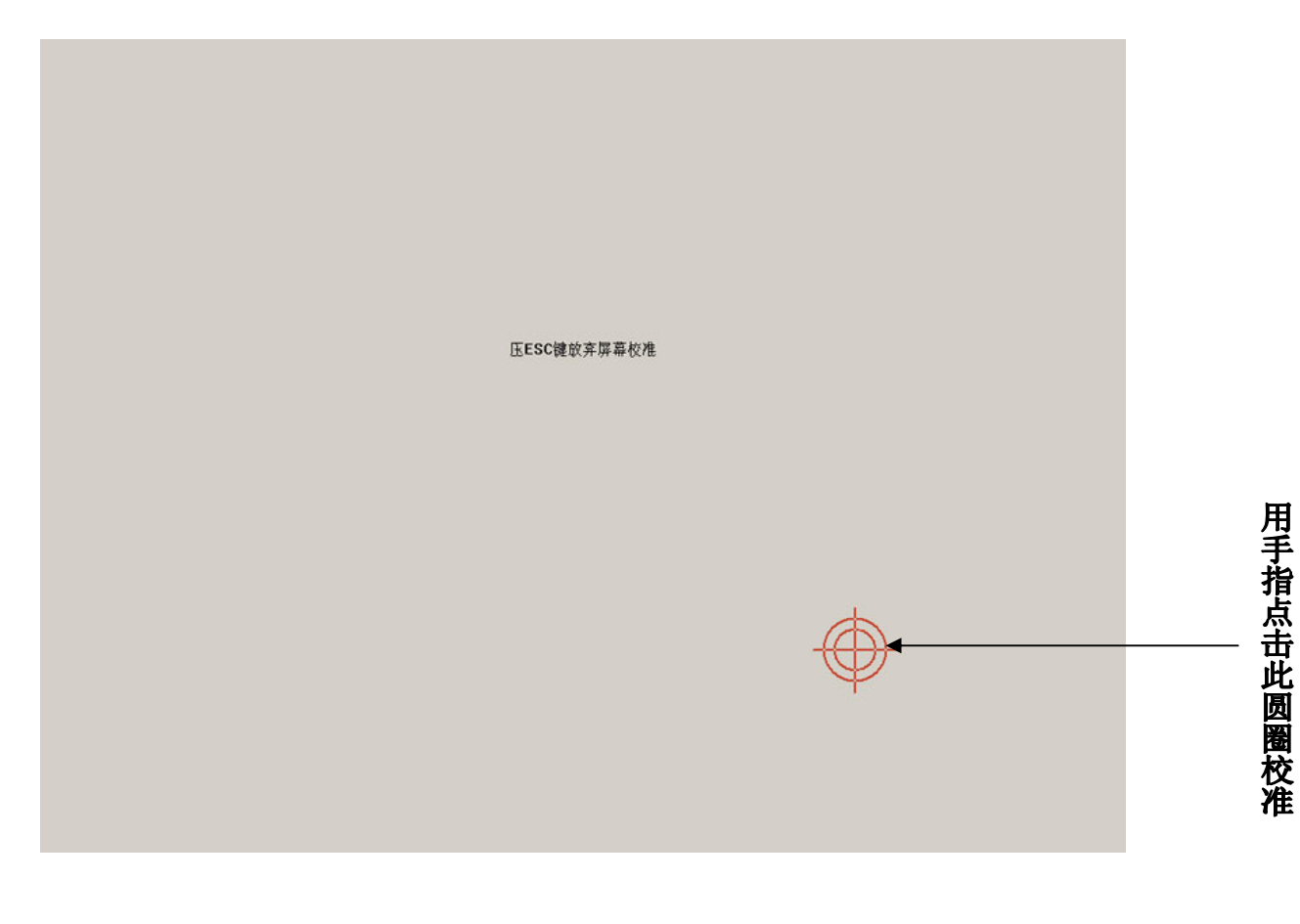

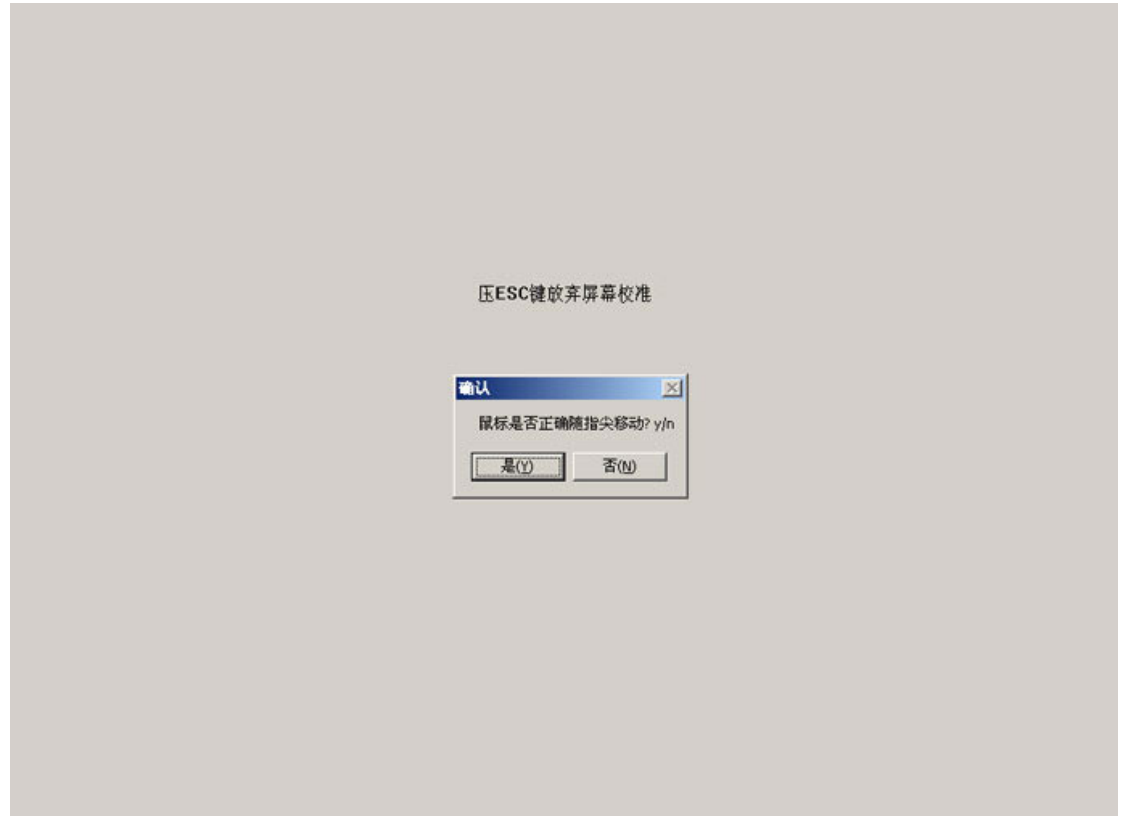

G:按"是"保存校准的坐标退出,如果不准可按"否"进行重新校准。

### **2**、驱动程序控制面板参数设置:

点击 开始 → 控制面板, 双击打开 "ETWOTouch 设置程序"图标 屏幕校准

点击"校准"按钮,重新校准触摸屏。

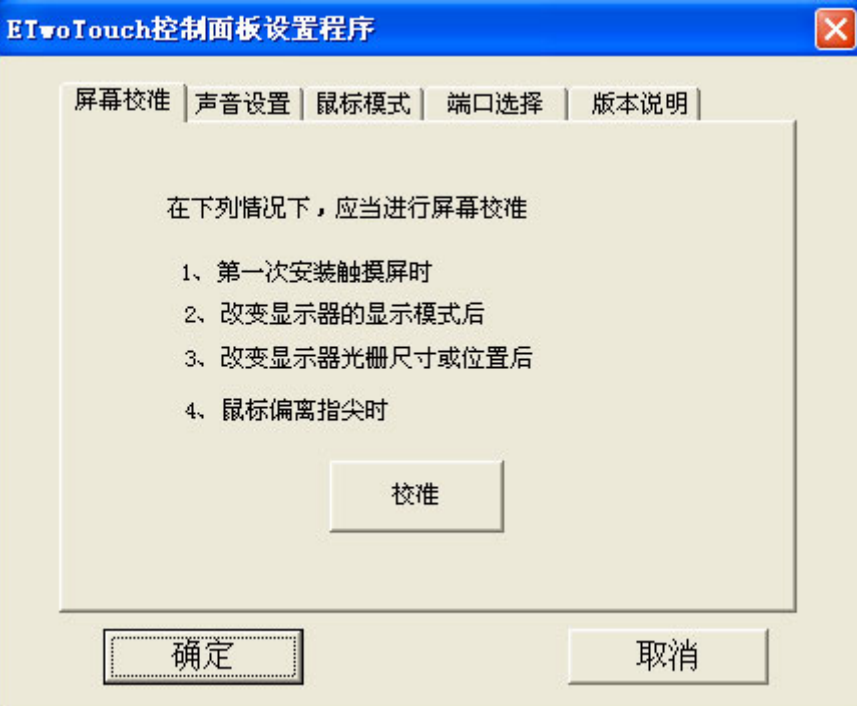

# 声音设置

触摸屏有三种发声模式:"从不"是指关闭触摸声音;"刚触摸时"为触摸 时发出声音, "离开时"为手指从触摸屏移开时发出声音。

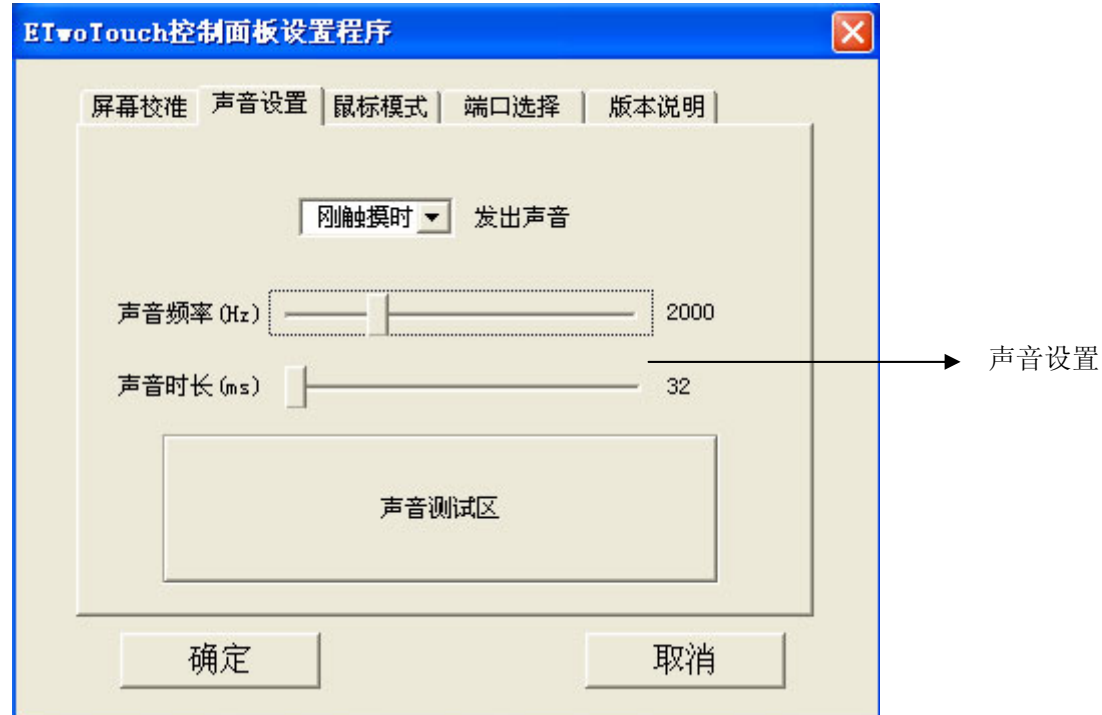

#### 鼠标模式

"触摸时点击"为刚触摸屏体时响应;

"离开时点击"为手指从屏体移开时响应;

- "拖动"功能同"触摸时点击",但可以在屏体上拖动;
- "拖动、双击"功能同"拖动",但加大了双击的有效范围使双击变为更容易。

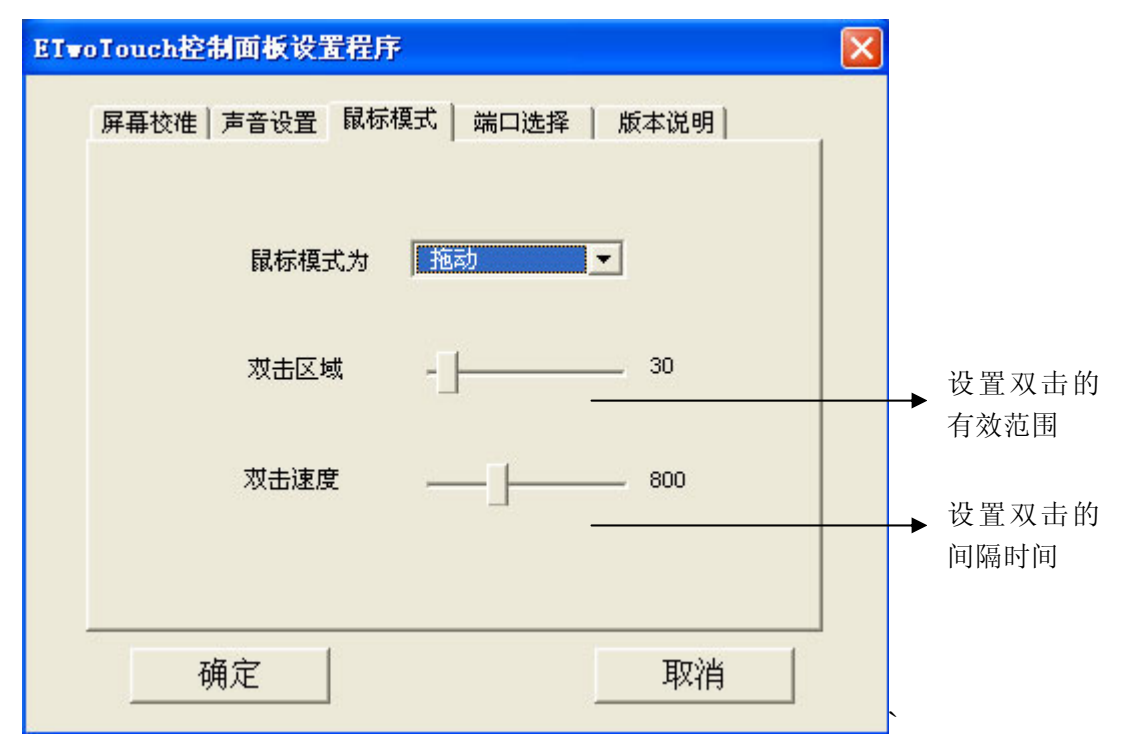

端口选择

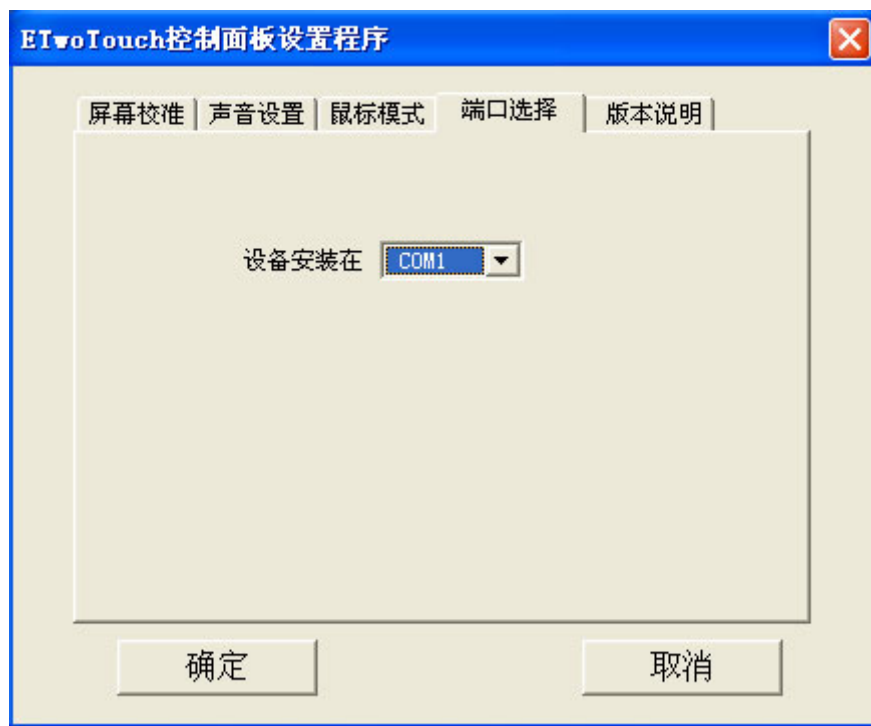

根据实际连接选择串口号。

# **2**、卸载驱动程序:

A: 点击 开始 → 程序 → ETTouch → Uninst 出现以下窗口:

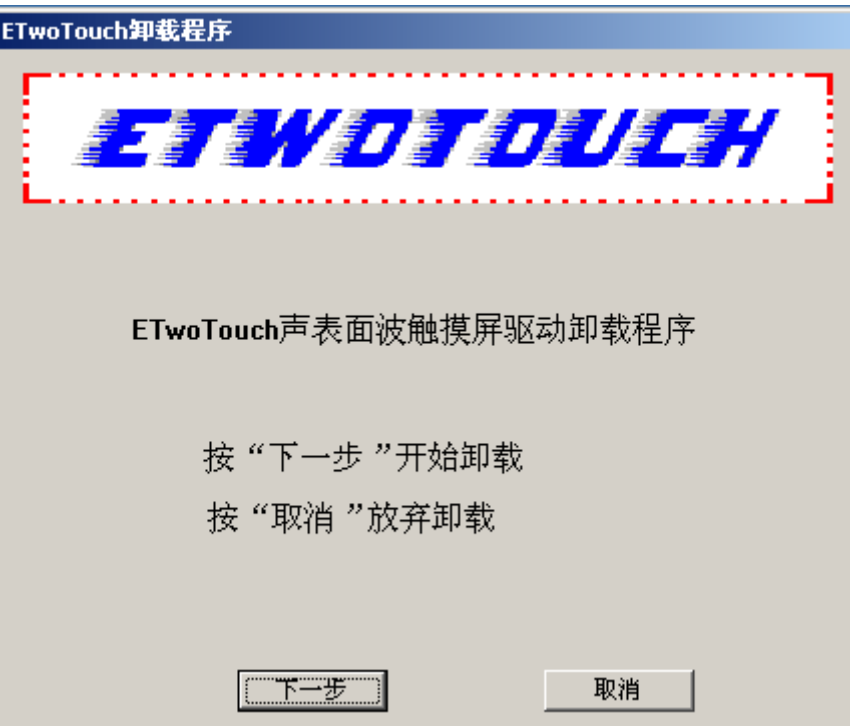

B:点击"下一步" 开始卸载驱动程序。

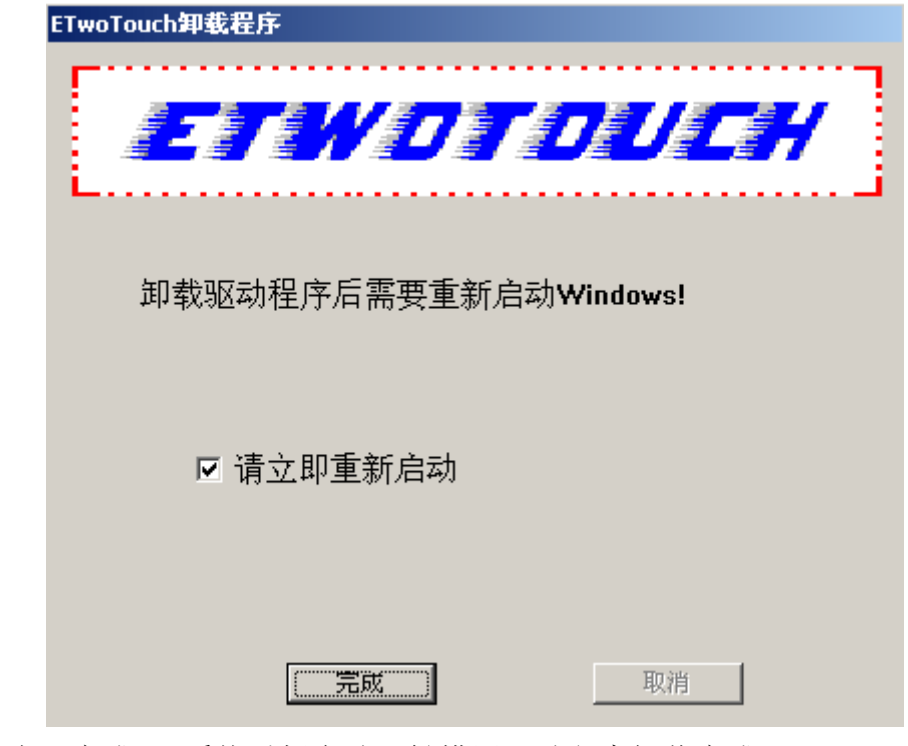

C:点击"完成",系统重新启动,触摸屏驱动程序卸载完成。

# 二) USB 口驱动

#### 1、安装驱动程序:

A: 首先, 打开电脑, 把连接线的 USB 口和取电口插入电脑, 另一端接控制盒, 接好后系统认到新设备并自动安装 USB 设备的驱动, 如下所示:

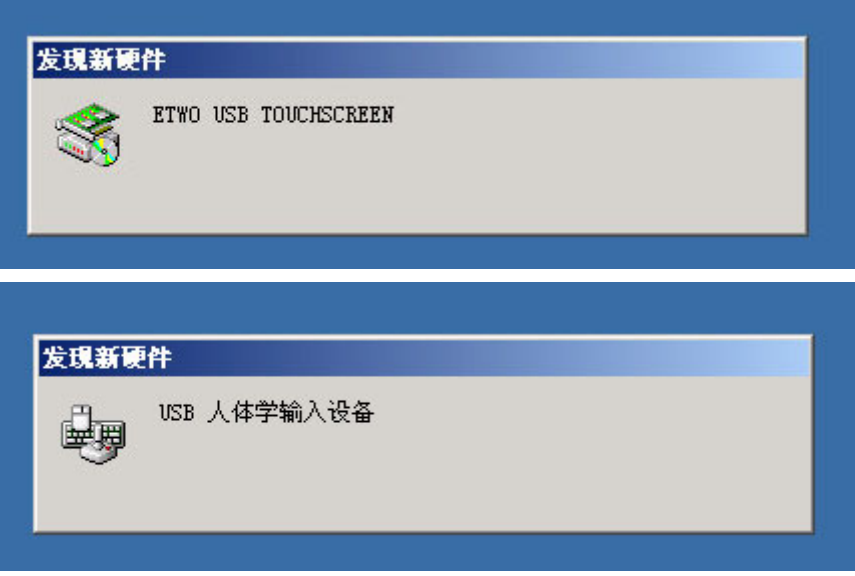

B: USB 设备的驱动装好后就可以安装触摸屏的驱动程序,双击触摸屏驱动盘 中的 Setup.exe,开始安装

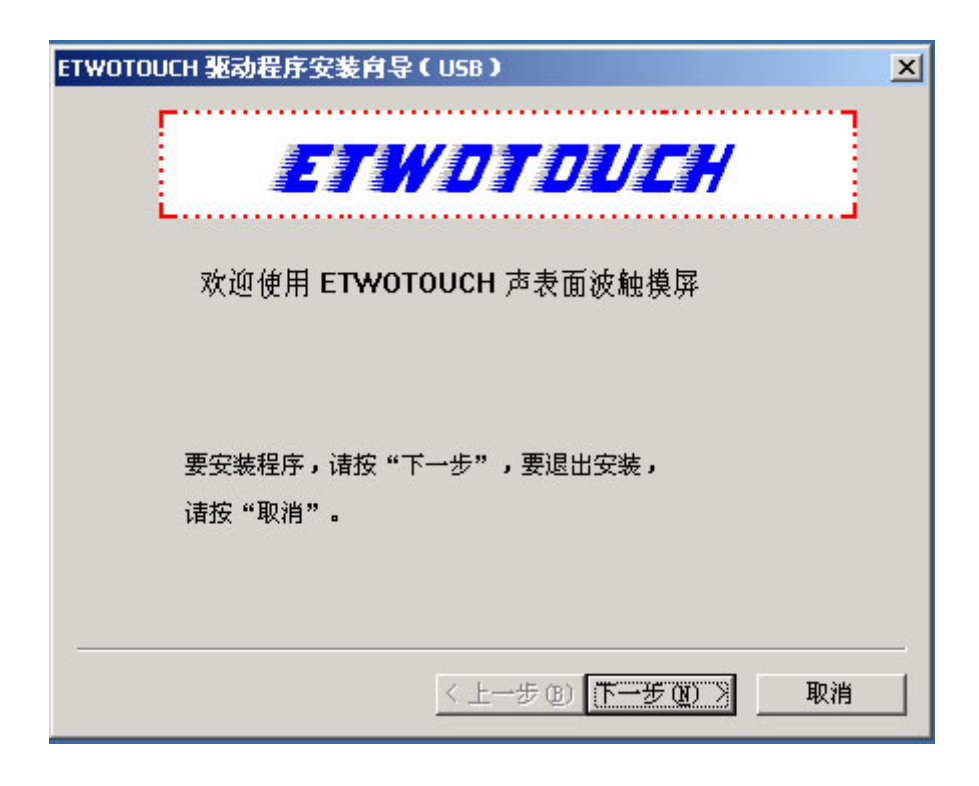

C:点击"下一步"按钮,出现以下画面:

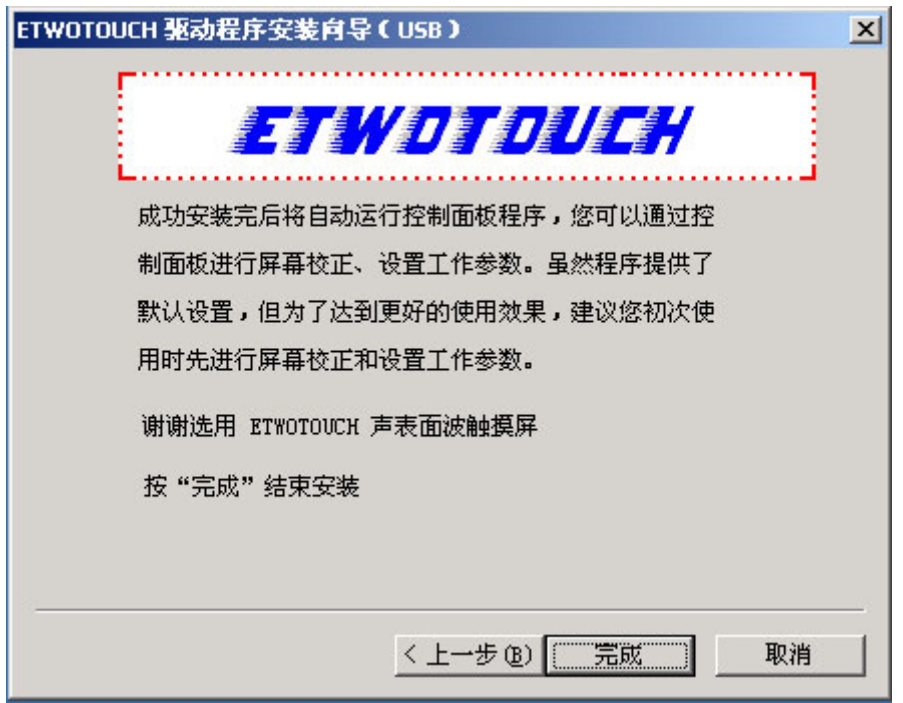

D: 点击"完成",会弹出 "没有找到数字签名"窗口,点"是"继续安装

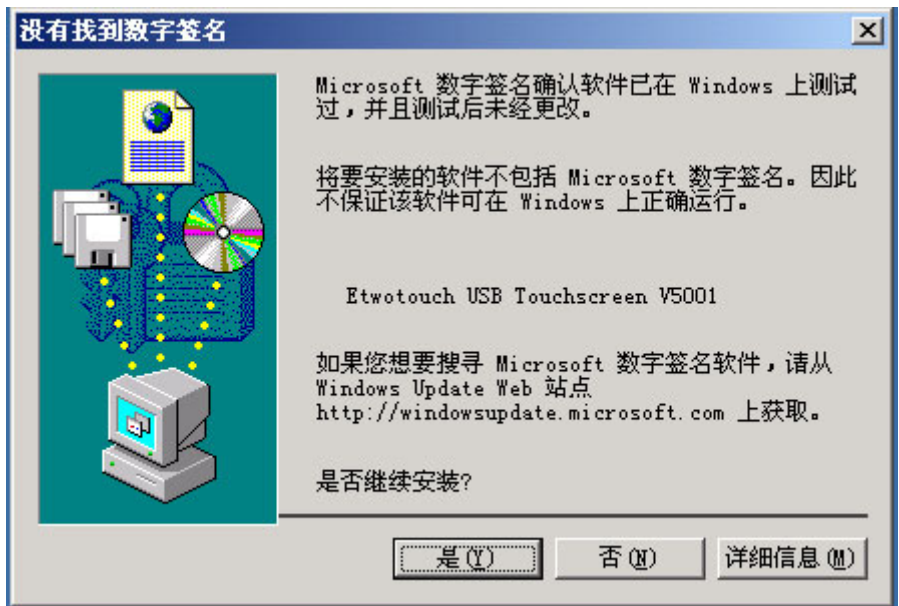

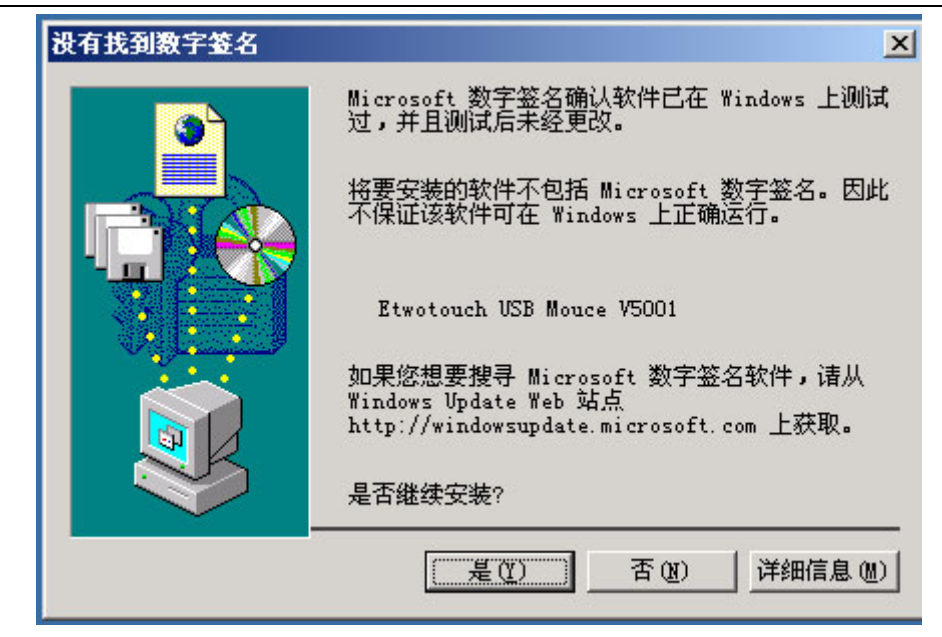

E:通过数字签名后,驱动完成安装,并弹出控制面板

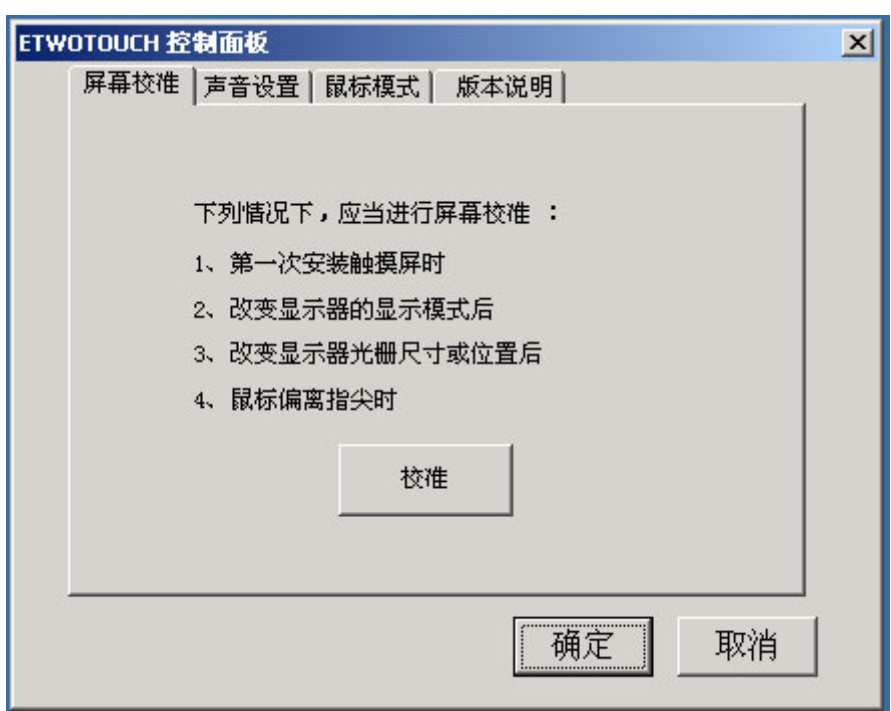

F:点击面板中的"校准"按钮,出现校位画面,请用手点击画面的圆圈以进行 校准。图面如下:

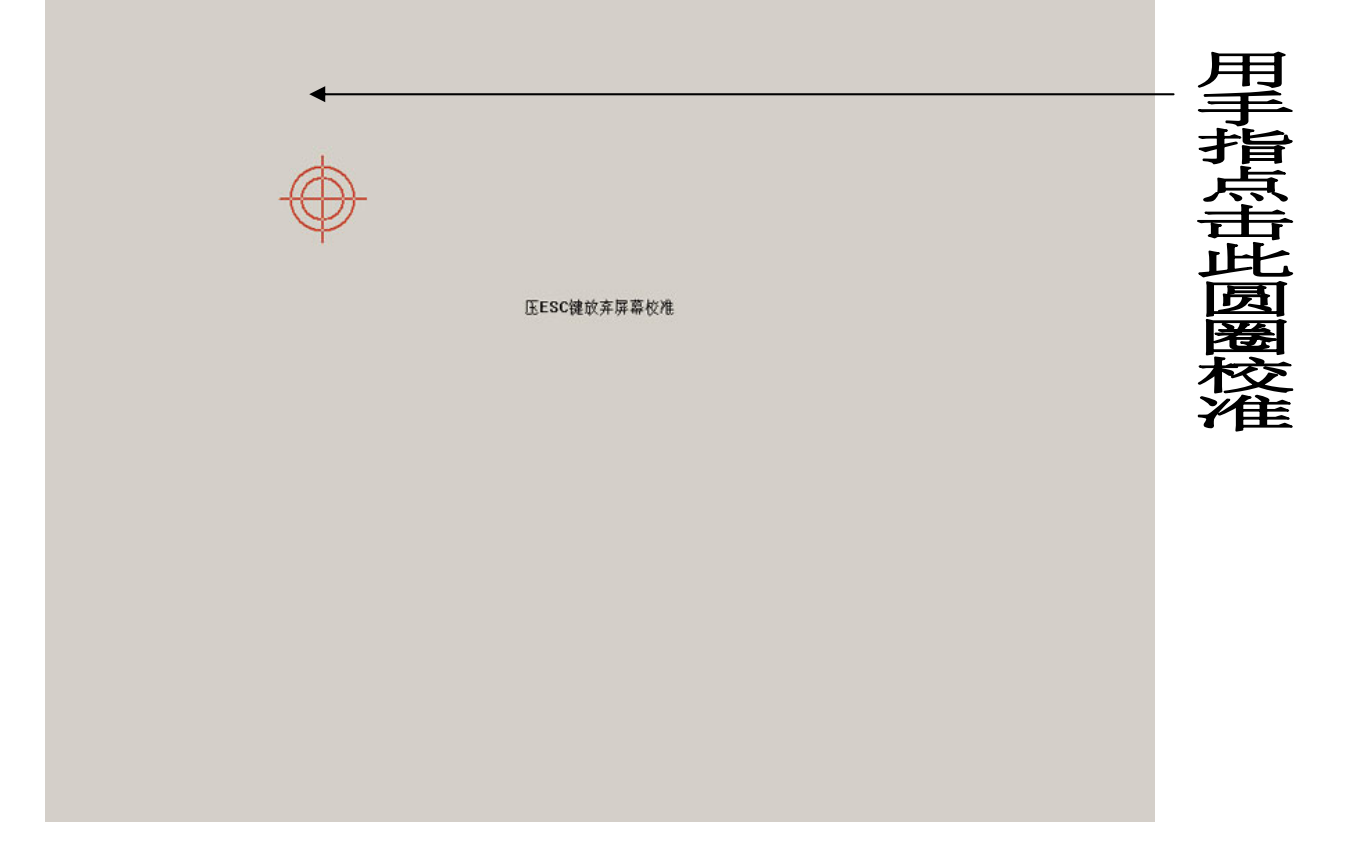

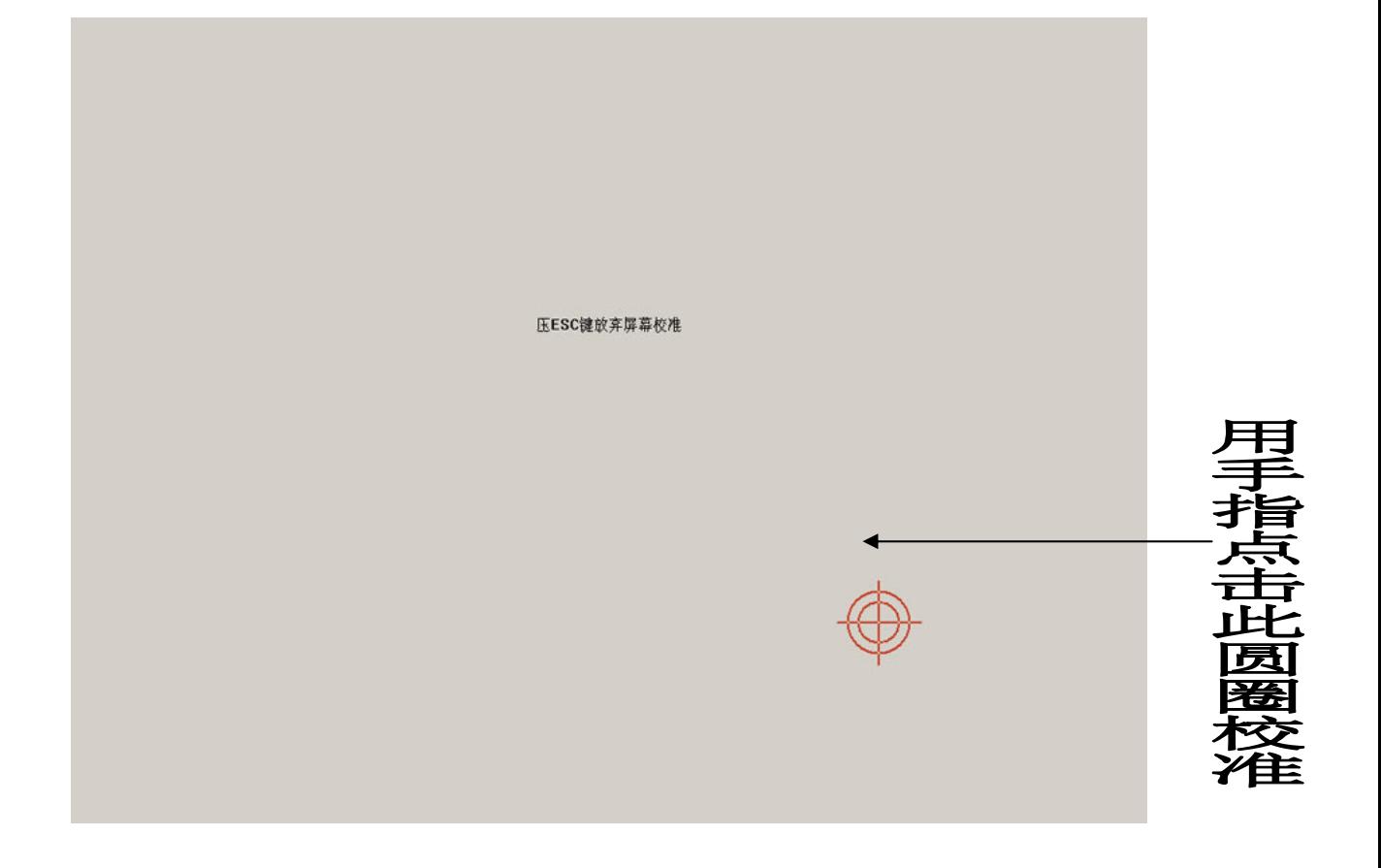

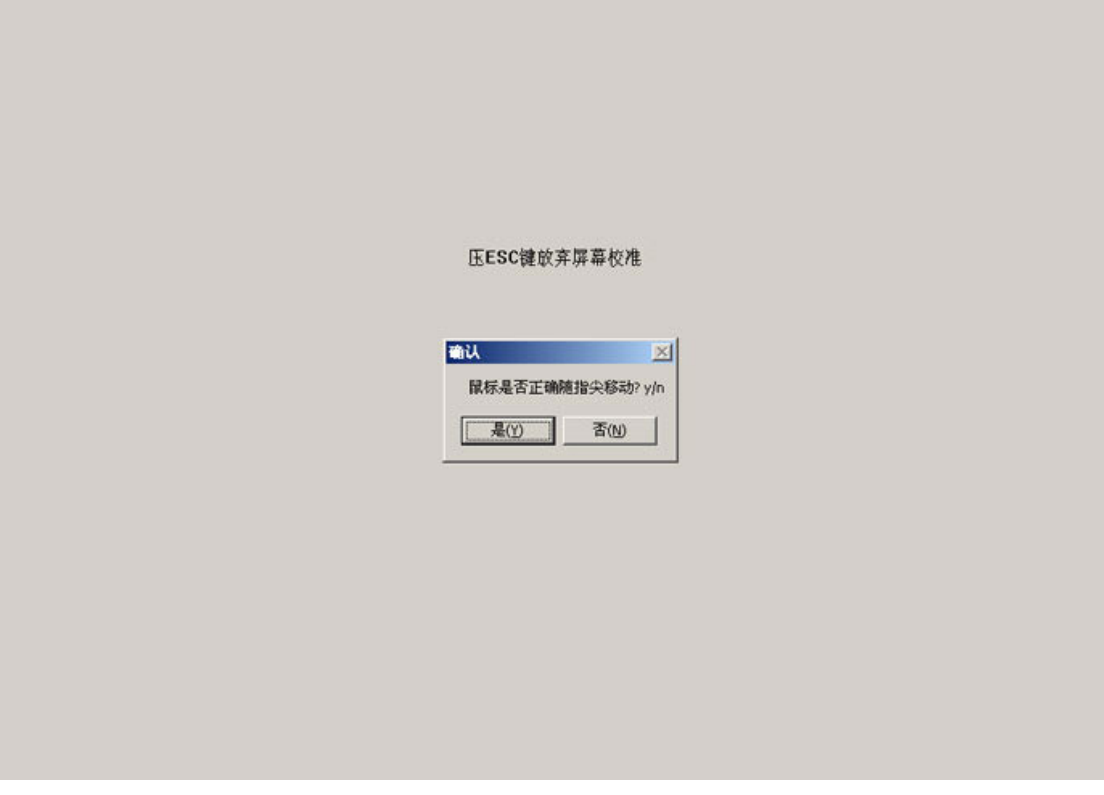

G:按"是"保存校准的坐标退出,如果不准可按"否"进行重新校准。

#### **2**、驱动程序控制面板参数设置:

点击 开始 → 控制面板, 双击打开 "ETWOTouch 设置程序"图标 屏幕校准

点击"校准"按钮,重新校准触摸屏。

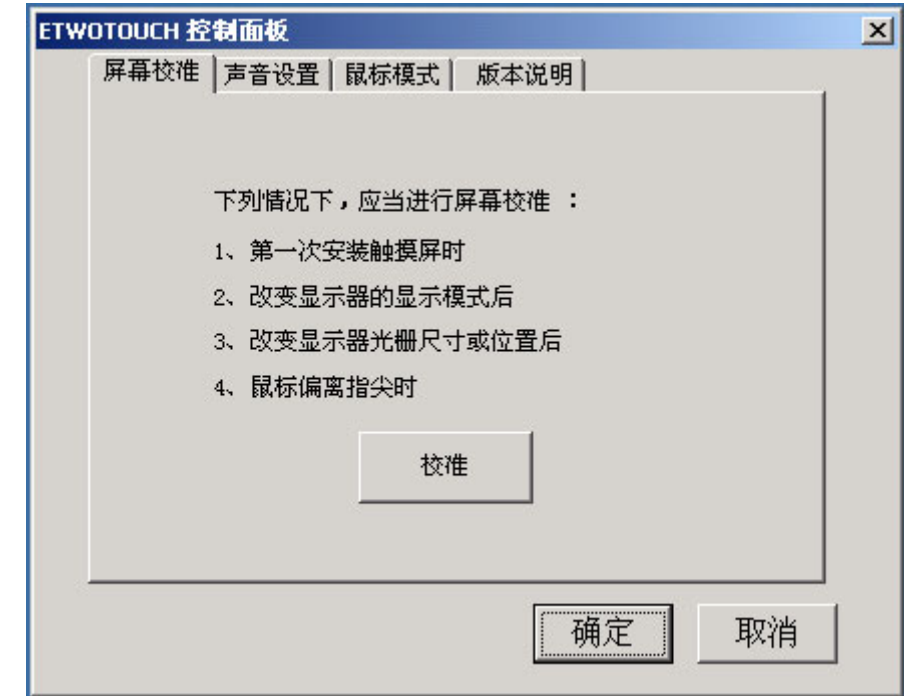

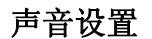

触摸屏有三种发声模式:"从不"是指关闭触摸声音;"刚触摸时"为触摸 时发出声音, "离开时"为手指从触摸屏移开时发出声音。

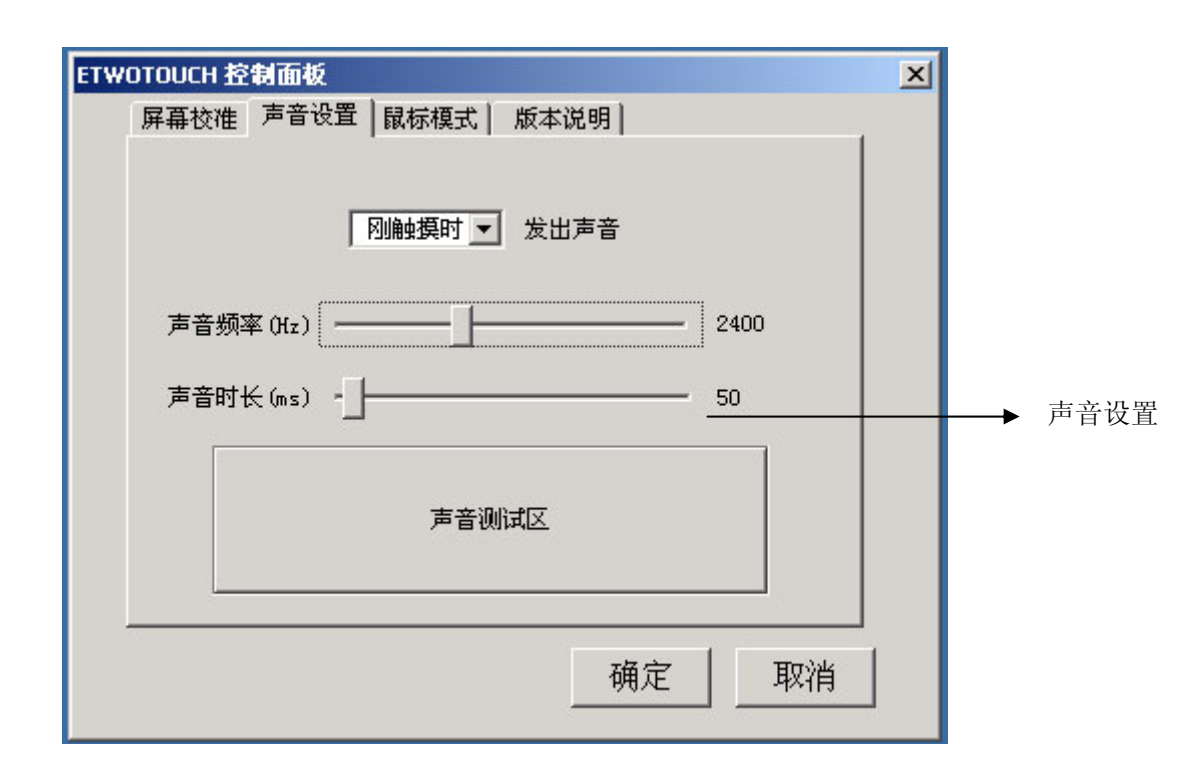

### 鼠标模式

"触摸时点击"为刚触摸屏体时响应;

"离开时点击"为手指从屏体移开时响应;

"拖动"功能同"触摸时点击",但可以在屏体上拖动;

"拖动、双击"功能同"拖动",但加大了双击的有效范围使双击变为更容易。

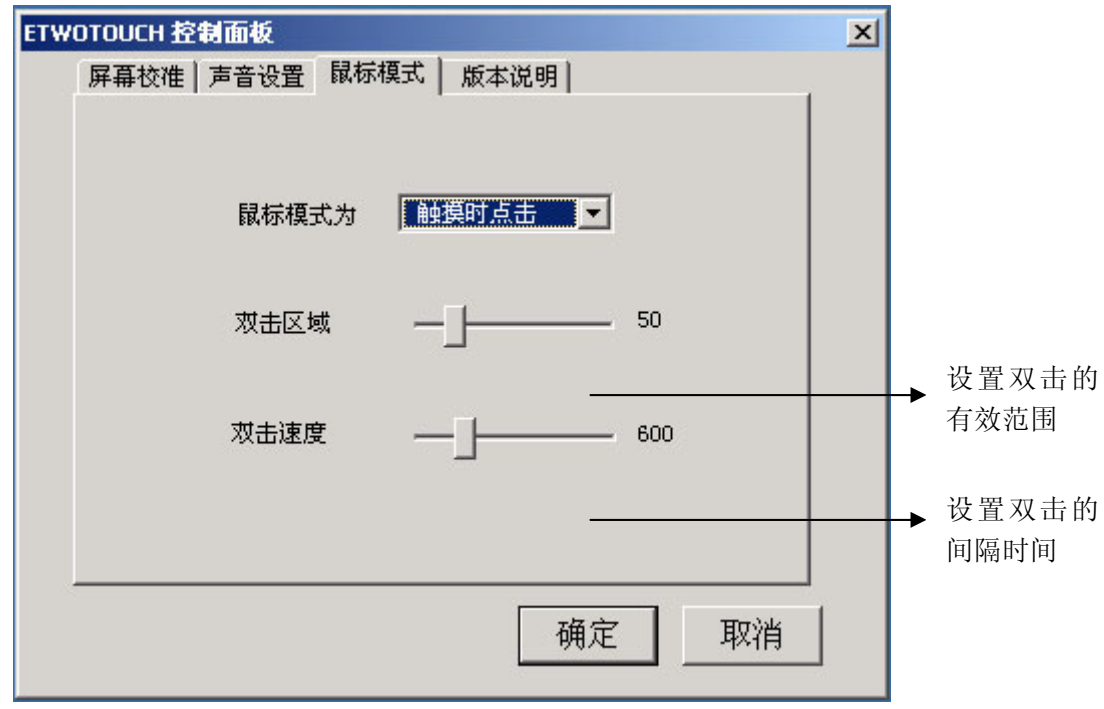

**2**、卸载驱动程序:

A: 点击 开始 → 程序 → ETWOTOUCH → Uninst 出现以下窗口:

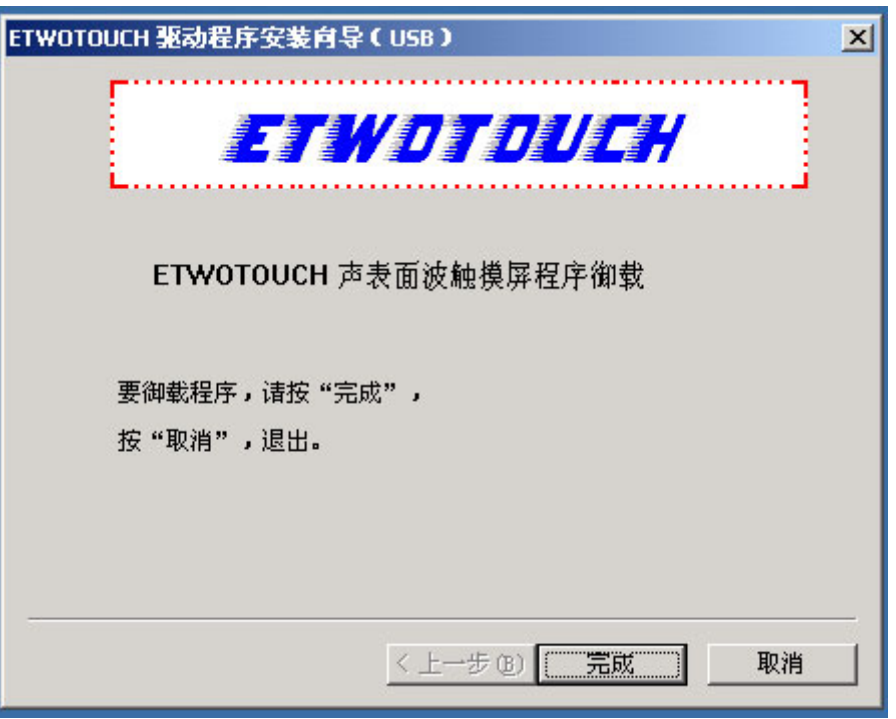

B:点击"完成",触摸屏驱动程序卸载完成。

#### 四、 使用注意事项

#### 一、正常现象:

- a、连接方式:
	- 1、线全部连接完成后,开机:控制盒灯亮 2 至 3 秒后熄灭
- 2、开机的状态下,连接线:触摸屏线未接时,控制盒灯一闪一闪,插上屏 线瞬间灯亮 2 至 3 秒后熄灭
- b、开机状态下,所有线正确连接后,点击触摸屏,每点击一次控制盒灯亮, 手指放开时控制盒灯灭,不点击时灯不亮

#### 二、常见故障

- 1、现象:点击触摸屏无反映,控制盒指示灯不亮;把触摸屏线从控制盒上拔 下时,控制盒指示灯还是不亮。
	- 分析:a. 触摸屏的连接线与电源挡板连接或电源挡板与计算机电源之间 的接触不良。
		- b. 控制盒损坏。
	- 解决: a. 检查连线。把电源挡板装入主机机箱并连接主机电源, 把触摸 屏连接线的电源接口插入电源挡板接口。 b. 更换控制盒。
- 2、现象:点击触摸屏无反映,手指触摸时控制盒指示灯常亮,手指离开后
	- 指示灯熄灭。 分析:触摸屏系统硬件工作正常,问题在于驱动程序安装不正确或操作 系统出错,触摸屏连接线的串口线没有正确连接到主机的串口。
	- 解决: 首先, 检查串口连接线, 安装驱动程序时选择的串口号与实际连 接主机的串口号要相对应;其次,卸载旧的驱动程序,重新安装 触摸屏驱动程序;如出现驱动程序无法安装,请重新安装操作系 统。
- 3、现象:点击触摸屏无反映,不触摸时,控制盒指示灯常亮。 分析:触摸屏与控制盒接触不良,控制盒或触摸屏上的换能器损坏。 解决: 检查触摸屏与控制盒的连接线,更换触摸屏或控制盒。
- 4、现象:触摸时反应不灵敏,局部触摸无反应。 分析:触摸屏四周的反射条纹上面覆盖大量的灰尘。 解决:清洁触摸屏表面的灰尘, 重点是反射条纹上的灰尘。